# SENCOR®

# **EN SLE 40FS701TCS SLE 32S700TCS**

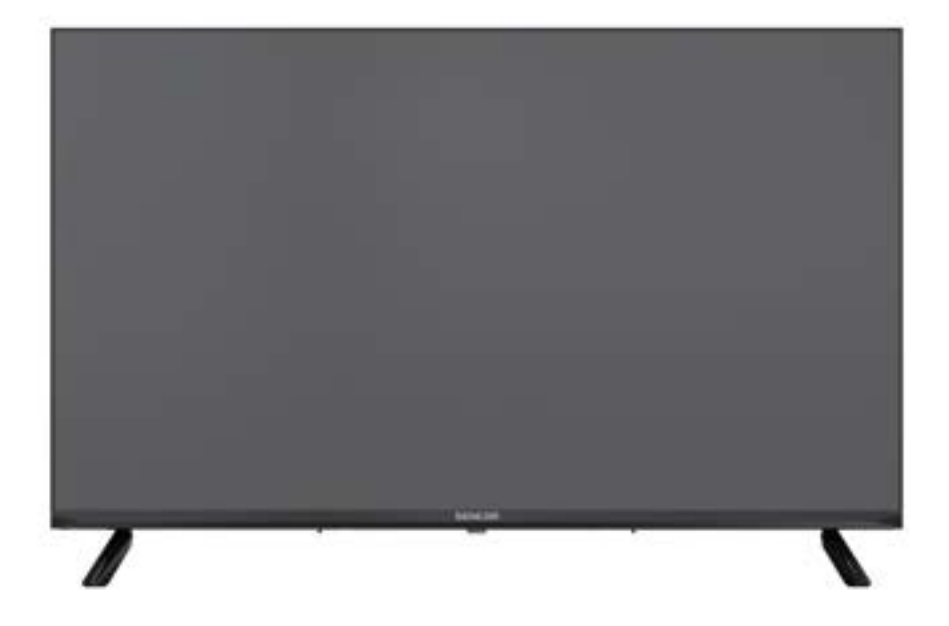

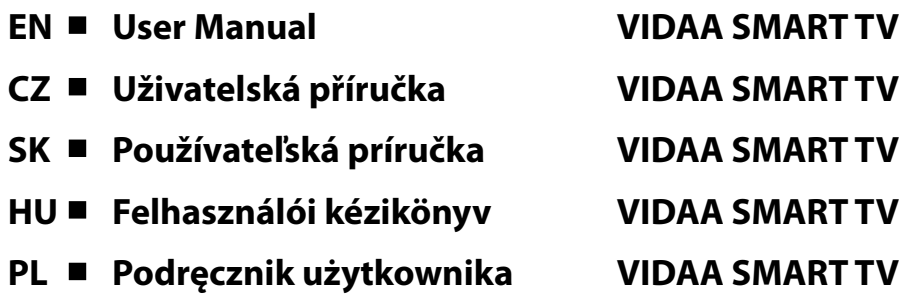

**Tip:** Ovládanie televízora uľahčuje kontextový pomocník v menu. V položke **Nastavenia/Podpora** nájdete návod na obsluhu (nemusí byť dostupné pre všetky jazyky menu).

**Vylúčenie zodpovednosti:**

**Obrázky v tomto dokumente slúžia iba na ilustráciu a môžu sa od skutočného vzhľadu produktu líšiť.**

# Obsah

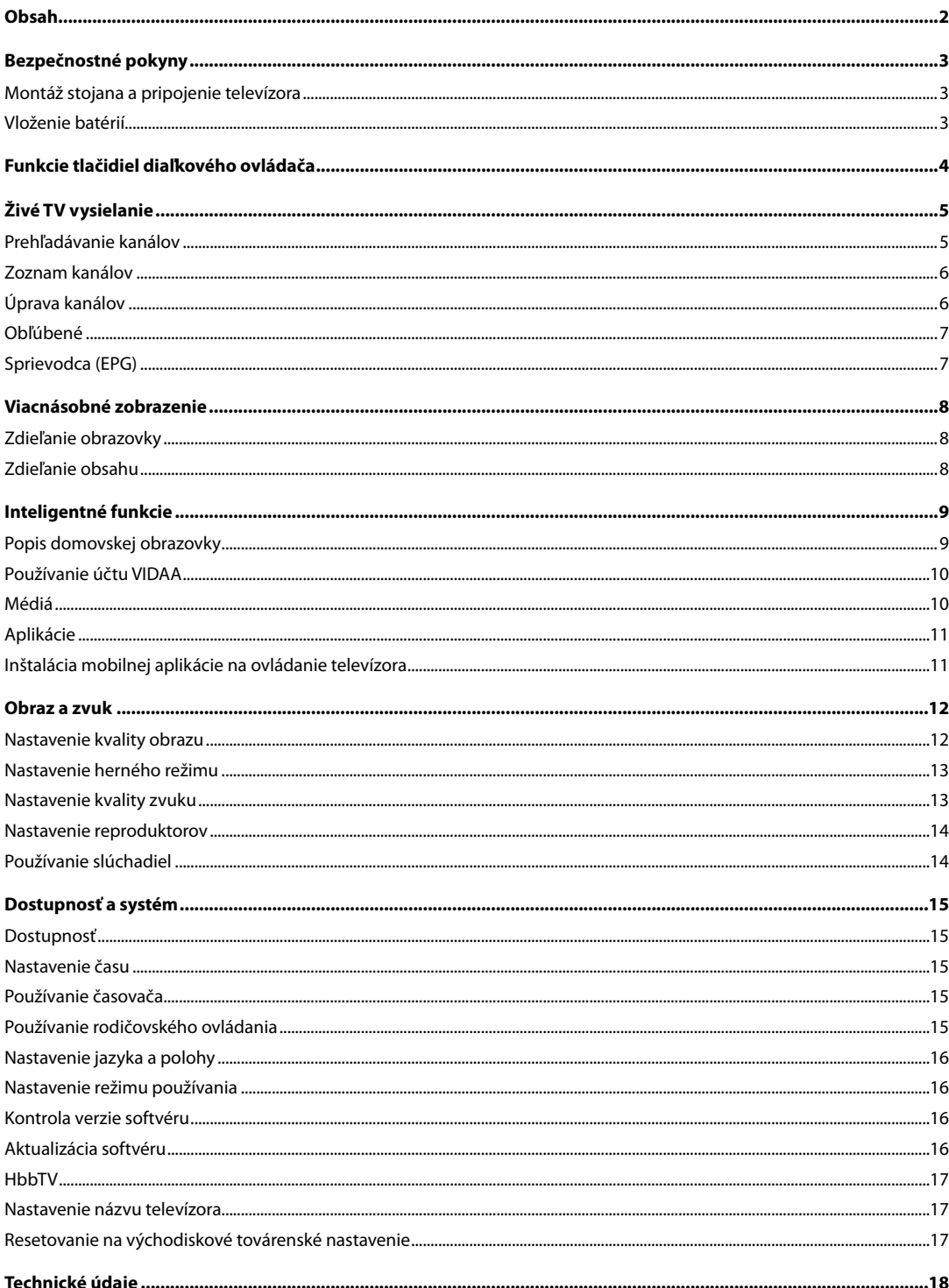

### **Bezpečnostné pokyny**

<span id="page-4-0"></span>Aby ste sa naučili tento produkt správne používať, prečítajte si, prosím, pozorne túto používateľskú príručku a uschovajte ju na neskoršie použitie. Ak plánujete toto zariadenie venovať (predať) tretej osobe, odovzdajte ho so všetkou dokumentáciou vrátane tejto príručky.

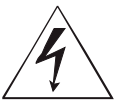

Symbol blesku v trojuholníku označuje zariadenie používajúce nebezpečné napätie, ktoré môže spôsobiť úraz elektrickým prúdom.

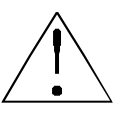

Symbol výkričníka v rovnoramennom trojuholníku označuje dôležité pokyny pre opravy a údržbu v dokumentácii dodávanej k zariadeniu.

# POZOR

### **NEBEZPEČENSTVO ÚRAZU ELEKTRICKÝM PRÚDOM – NEOTVÁRAJTE!**

**ABY NEDOŠLO K ÚRAZU ELEKTRICKÝM PRÚDOM, NEODSTRAŇUJTE KRYT (ALEBO ZADNÚ ČASŤ). VNÚTRI NIE SÚ ŽIADNE DIELY, KTORÉ BY MOHOL POUŽÍVATEĽ SÁM OPRAVIŤ. POŽIADAJTE O OPRAVU ALEBO SERVIS AUTORIZOVANÉ SERVISNÉ STREDISKO.**

#### **VAROVANIE:**

Aby nedošlo k požiaru alebo zasiahnutiu elektrickým prúdom, nevystavujte toto zariadenie pôsobeniu dažďa a vlhkosti. Batérie nesmú byť vystavené nadmernému teplu, napríklad vplyvom priameho slnečného svetla, ohňa a pod.

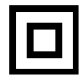

**Tento symbol označuje zariadenie, ktoré má medzi nebezpečným sieťovým napätím a používateľsky dostupnými dielmi dvojitú izoláciu. Pri výmene dielov používajte iba rovnaké náhradné diely**

- Nenechávajte na LCD paneli statický obraz dlhšie než 2 hodiny. Inak by mohlo dôjsť k poškodeniu panelu.
- LCD obrazovky sú vyrobené presnou technológiou zaisťujúcou najlepšie obrazové detaily. Na obrazovke sa môže občas objaviť niekoľko chybných pixelov vo forme červených, modrých, zelených alebo čiernych bodov (max. 0,001 % celkového počtu pixelov na obrazovke). Tieto body nemajú žiadny nepriaznivý vplyv na charakteristické vlastnosti a efektivitu vášho televízora.

Pred použitím si prečítajte podrobné bezpečnostné informácie v úplnej používateľskej príručke dostupnej na webových stránkach www.sencor.com

#### **Montáž stojana a pripojenie televízora**

Pripevnite stojan pomocou dodávaných alebo odporúčaných skrutiek. Uistite sa, že sú podpery správne pripojené, aby bol televízor stabilný. Potom môžete televízor pripojiť k zdroju energie.

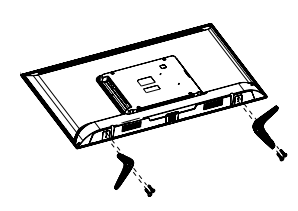

#### **Vloženie batérií**

Na otvorenie priestoru na batérie odstráňte zadný kryt. Vložte dve batérie veľkosti AAA. Vráťte kryt na svoje miesto.

# **Funkcie tlačidiel diaľkového ovládača**

<span id="page-5-0"></span>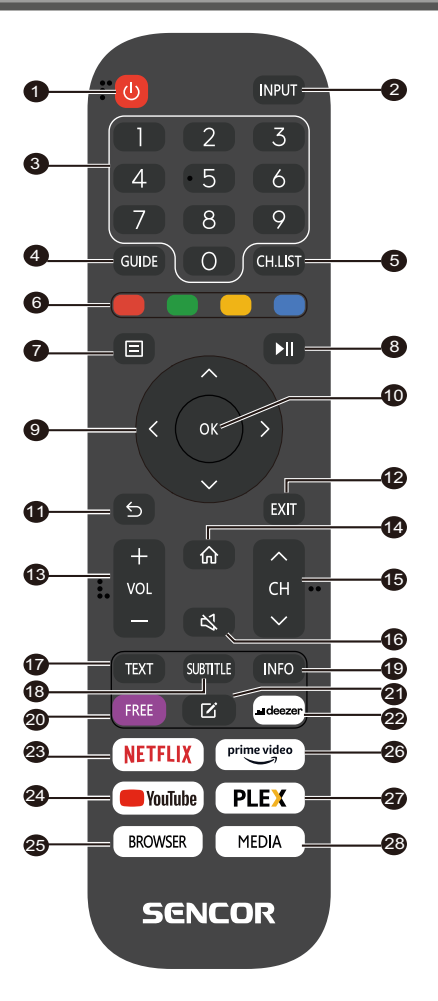

- 1. **POWER (Napájanie)**: zapnutie alebo prepnutie zariadenia do pohotovostného režimu
- 2. **INPUT (Vstup)**: Výber vstupného zdroja
- 3. **NUMERICKÉ TLAČIDLÁ**: používajú sa na výber čísel kanálov alebo zadávanie číslic v menu
- 4. **GUIDE (Sprievodca)**: Zobrazenie informácií o aktuálnom programe a nasledujúcich programoch
- 5. **CH.LIST (Zoznam kanálov)**: v režime TV: otvorenie zoznamu kanálov
- 6. **FAREBNÉ TLAČIDLÁ**: V menu: zobrazená funkcia menu V teletexte: Zobrazená funkcia teletextu
- 7. **MENU**: Otvorenie menu na obrazovke
- 8.  $\blacktriangleright$  II: Ovládanie prehrávania médií (v režime TV bez funkcie)
- 9. **Tlačidlá šípok**: Pohyb v menu
- 10. **OK**: Potvrdenie položiek
- 11. **BACK (Späť)**: Používa sa na návrat do menu
- 12. **EXIT (Ukončiť)**: Ukončenie menu alebo inteligentnej funkcie
- 13. **VOL+/- (Hlasitosť +/-):** Nastavenie úrovne hlasitosti
- 14. **HOME (Domov)**: Inteligentné funkcie
- 15. **CH /:** Výber kanálu
- 16. **MUTE (Stlmenie zvuku)**: Vypnutie alebo obnovenie zvukového výstupu
- 17. **TEXT (Teletext)**: V režime TV: Otvorenie teletextu
- 18. **SUBTITLE (Titulky)**: Prepínanie medzi rôznymi titulkami
- 19. **INFO (Informácie):** Zobrazenie informácií o aktuálnom programe
- 20. **FREE:** Otvorenie portálu VIDAA Free
- 21. **EDIT (Upraviť)**: Otvorenie menu úprav
- 22. **DEEZER:** Otvorenie aplikácie Deezer
- 23. **NETFLIX**: Otvorenie aplikácie Netflix
- 24. **YouTube**: Otvorenie aplikácie YouTube
- 25. **BROWSER (Prehľadávač)**: Otvorenie internetového prehľadávača
- 26. **Prime Video**: Otvorenie aplikácie Prime Video
- 27. **PLEX**: Otvorenie aplikácie Plex
- 28. **MEDIA (Médiá)**: Otvorenie všetkých zariadení

#### <span id="page-6-0"></span>**Prehľadávanie kanálov**

Kanály môžete prehľadávať automaticky alebo ručne.

#### **POZNÁMKA**

 Funkcie satelitu/antény/kábla nemusia byť pri niektorých modeloch a v niektorých krajinách/regiónoch k dispozícii.

#### **Automatické prehľadávanie**

Automatické prehľadávanie kanálov.

#### **INPUT** > TV

Alternatívne, v režime živého TV vysielania, / > **Settings (Nastavenia)** > **Channel (Kanál)** > **Auto Scan (Automatické prehľadávanie)**.

Ak neboli ešte uložené žiadne TV kanály, budete vyzvaní na vyhľadanie kanálov.

#### **Satellite (Satelit)**

- **Single satellite (Jediný satelit):** Ak máte k dispozícii len jeden satelit, vyberte túto možnosť.
- **DiSEqC:** Ak máte k dispozícii DiSEqC zariadenie, vyberte DiSEqC.

 V režime DiSEqC 1.0 je možné nainštalovať až štyri satelity. Ak používate motorovú anténu, môžete použiť režim DiSEqC 1.2.

• **Unicable:** Ak vaša domácnosť používa satelitnú distribúciu Unicable, použite túto možnosť.

 Vopred si, prosím, zistite používané pásmo a frekvenciu Unicable. Tieto informácie by mali byť k dispozícii na zariadení alebo u majiteľa domu.

#### **Antenna (Anténa)**

- **Channel (Kanál):** Vyberte z možností **All Channels (Všetky kanály)** alebo **Free Channels (Bezplatné kanály)**. Táto možnosť nemusí byť v závislosti od krajiny/regiónu/operátora k dispozícii.
- **Scan Mode (Režim prehľadávania):** Vyberte iba digitálne kanály (DTV), digitálne a analógové kanály (DTV + ATV) alebo iba analógové kanály (ATV).

 DTV môžete použiť, ak prijímate signál DVB-T alebo DVB-T2.

**• LCN (Logické číslovanie kanálov):** Zapnutie/vypnutie funkcie LCN (Logical Channel Number).

 Uvedomte si, prosím, že niektorí operátori ručnú zmenu poradia kanálov blokujú. Ak funkciu LCN vypnete, je možné zoznam kanálov upraviť po prehľadaní kanálov.

 Táto funkcia nemusí byť pri niektorých modeloch a v niektorých krajinách/regiónoch k dispozícii.

#### **Cable (Kábel)**

- **Channel (Kanál):** Vyberte z možností **All Channels (Všetky kanály)** alebo **Free Channels (Bezplatné kanály)**. Táto možnosť nemusí byť v závislosti od krajiny/regiónu/operátora k dispozícii.
- **Scan Mode (Režim prehľadávania):** Vyberte iba digitálne kanály (DTV), digitálne a analógové kanály (DTV + ATV) alebo iba analógové kanály (ATV).

**• LCN (Logické číslovanie kanálov):** Zapnutie/vypnutie funkcie LCN (Logical Channel Number).

Uvedomte si, prosím, že niektorí operátori ručnú zmenu poradia kanálov blokujú. Ak funkciu LCN vypnete, je možné zoznam kanálov upraviť po prehľadaní kanálov.

 Táto funkcia nemusí byť pri niektorých modeloch a v niektorých krajinách/regiónoch k dispozícii.

#### **Ručné prehľadávanie**

Ručné prehľadávanie kanálov DTV alebo ATV.

V režime živého TV vysielania, **III** / **IIII** > **Settings (Nastavenia)** > **Channel (Kanál)** > **Advanced Settings (Pokročilé nastavenia)**  > **Manual**

#### **Scan (Ručné prehľadávanie)**

**DTV Manual Scan (Ručné prehľadávanie DTV)**

Ručné prehľadávanie služieb DTV.

Po zobrazení obrazovky DTV Manual Scan vyberte stlačením

tlačidla / možnosť **Antenna (Anténa)**, **Cable (Kábel)**  alebo **Satellite (Satelit)**, a vyberte **Start (Spustiť)** na spustenie vyhľadávania daného kanálu. Po naladení signálu sa na obrazovke zobrazí sila signálu.

#### **ATV Manual Scan (Ručné prehľadávanie ATV)**

Ručné prehľadávanie služieb ATV.

- **Frequency (Frekvencia):** Zadajte požadovanú frekvenciu kanálu.
- **• Picture System (Obrazový systém):** Vyberte systém farieb.
- **Sound System (Zvukový systém):** Vyberte zvukový systém.

#### **Výučbový program pre živé TV vysielanie**

Po dokončení prvého prehľadania kanálov sa zobrazí výučbový program pre živé TV vysielanie obsahujúci:

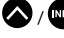

/ : Načítanie informačného pruhu

**P**: Načítanie zoznamu kanálov

 $\frac{q_{\text{U}}}{q}$ /  $\frac{q_{\text{P}}}{q}$ : Otvorenie elektronického programového sprievodcu (k dispozícii iba pri niektorých modeloch a v niektorých krajinách/ regiónoch)

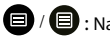

 $\mathbf{0}$  /  $\mathbf{0}$  : Načítanie menu na obrazovke

S: Skok na predchádzajúci kanál

#### **POZNÁMKA**

 Tlačidlá diaľkového ovládača sa môžu líšiť v závislosti od modelu/krajiny/regiónu.

# **Živé TV vysielanie**

#### <span id="page-7-0"></span>**Zoznam kanálov**

#### **Zobrazenie zoznamu kanálov**

V režime živého TV vysielania stlačte tlačidlo **OK** / <sup>Grun</sup> na zobrazenie menu Channel List (Zoznam kanálov).

Alternatívne, v režime živého TV vysielania, / > **Channel List (Zoznam kanálov)**.

#### **Otvorenie vnoreného menu zoznamu kanálov**

V režime živého TV vysielania,  $\overline{\text{O}}$  /  $\overline{\text{O}}$  >  $\blacktriangleright$ 

#### **Popis vnoreného menu**

V režime živého TV vysielania,  $\overline{O}$  /  $\overline{O}$  /  $\overline{O}$  >  $\bullet$ 

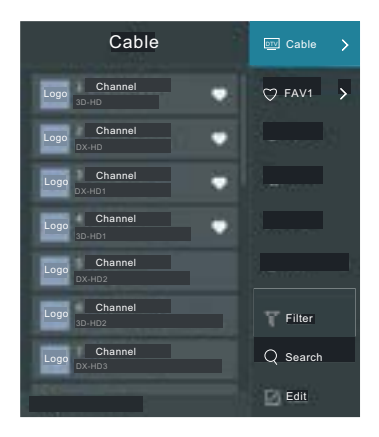

#### **TV List (Zoznam TV)**

Zobrazenie kategórií kanálu živého TV vysielania, ako napríklad **Cable (Kábel)** a **Antenna (Anténa)**.

#### **Fav (Obľúbené)**

Zobrazenie zoznamov obľúbených 1 až 4.

#### **Filter (Filter)**

Výber kanálov pomocou **Content (Obsah)**, **HD**, **Child Lock (Detská zámka)**, **Scrambled (Kódované)** a **Sort (Triedenie)**.

Niektoré možnosti v menu **Filter (Filter)** nemusia byť pri niektorých modeloch a v niektorých krajinách/regiónoch k dispozícii.

#### **Search (Vyhľadať)**

Zavolanie vyhľadávacej funkcie.

#### **Edit (Upraviť)**

Úprava zoznamu kanálov.

#### **POZNÁMKA**

 Vnorené menu možností sa môže v závislosti od modelu/krajiny/ regiónu líšiť.

#### **Úprava kanálov**

Ručná úprava zoznamu kanálov podľa vašich preferencií.

#### **Úprava kanálov živého TV vysielania**

V režime živého TV vysielania stlačte tlačidlo  $\overline{\text{OS}}$  /  $\overline{\text{S}}$  >  $\blacktriangleright$ Pre výber kategórie kanálu živého TV vysielania, ako napríklad Antenna (Anténa) alebo Cable (Kábel), a potom pomocou D-padu vyberte **Edit (Upraviť)**.

Alternatívne v režime živého TV vysielania stlačte tlačidlo  $\blacksquare$  /  $\blacksquare$ ) vyberte **Settings (Nastavenia)** > **Channel (Kanál)** > **Channel Edit (Úprava kanálov)**, a vyberte kategóriu kanálu živého TV vysielania, ako napríklad Antenna (Anténa) alebo Cable (Kábel).

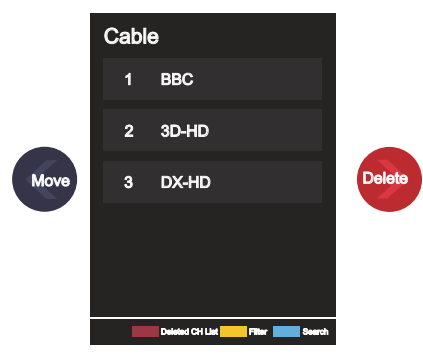

Stlačením tlačidla **OK** na vybranom kanáli zobrazte zaškrtávacie pole.

Na presun alebo zmazanie je možné vybrať niekoľko kanálov súčasne.

• Move (Presunúť): Stlačením  $\blacklozenge$ tlačidla sa presuňte na vybraný kanál.

Presun kanálov môže zablokovať operátor. Ak chcete presúvať kanály, neodporúčame vyberať počas prehľadávania kanálov operátora a funkcia LCN by mala byť nastavená na Off (Vypnuté).

• Delete (Zmazať): Stlačením zmažte vybraný kanál.

• Restore (Obnoviť): Stlačením **[CERVENÉHO]** tlačidla alebo stlačením tlačidla **3 / 2** zobrazte menu farieb a vyberte

ČERVENÚ na otvorenie zoznamu zmazaných kanálov. Stlačením

tlačidla obnovíte zmazaný kanál.

Filter (Filter): Stlačením [ŽLTÉHO] tlačidla alebo stlačením

tlačidla **(23** / 23 zobrazte menu farieb a vyberte ŽLTÚ na otvo-

renie obrazovky filtrovania. Stlačením **OK** vyberte možnosti, aby bolo možné aktualizovať zoznam kanálov.

• Search (Vyhľadať): Stlačením [MODRÉHO] tlačidla alebo

stlačením tlačidla  $\binom{2}{3}$  /  $\binom{22}{3}$  zobrazte menu farieb a vyberte MODRÚ na vyhľadanie kanálu.

#### **Export na USB**

Aktuálny zoznam kanálov je možné exportovať do pamäťového USB zariadenia.

V režime živého TV vysielania, **D** / **B** > **Settings (Nastavenia)** > **Channel (Kanál)** > **Channel Edit (Úprava kanálov)** > **Export to USB (Export na USB)**

# **Živé TV vysielanie**

#### <span id="page-8-0"></span>**Import z USB**

Predtým exportovaný zoznam kanálov je možné naimportovať pomocou pamäťového USB zariadenia.

V režime živého TV vysielania,  $\bigcirc$  /  $\bigcirc$  > **Settings (Nastavenia)** > **Channel (Kanál)** > **Channel Edit (Úprava kanálov)** > **Import from USB (Import z USB)**

#### **Obľúbené**

#### **Pridanie kanálu do zoznamu obľúbených**

- 1 V režime živého TV vysielania stlačte tlačidlo **OK** / <sup>GRES</sup> na zobrazenie zoznamu kanálov.
- 2 Stlačte tlačidlo  $\bigcirc$  /  $\bigcirc$  a vyberte kanál (kanály), ktorý chcete pridať do zoznamu obľúbených.
- 3 Vyberte **Add to Favourite (Pridať do obľúbených)**, a potom vyberte **FAV1–FAV4**.
- 4 Následne sa vedľa pridaného kanálu zobrazí ikona v tvare srdca.

#### **Zobrazenie zoznamu obľúbených**

V režime živého TV vysielania stlačte tlačidlo <sup>OK</sup> / <sup>CHLISI</sup> > **Fav (Obľúbené)** na zobrazenie zoznamu obľúbených.

#### **Úprava zoznamu obľúbených**

V režime živého TV vysielania stlačte tlačidlo **OB** / **CB** > **Fav** 

**(Obľúbené)** > vyberte **FAV1–FAV4**, a potom pomocou D-padu vyberte **Edit (Upraviť)**.

Alternatívne otvorte / > **Settings (Nastavenia)** > **Channel (Kanál)** > **Channel Edit (Úprava kanálov)**, a vyberte **FAV1–FAV4**.

Obľúbené kanály môžete pridávať, presúvať alebo mazať.

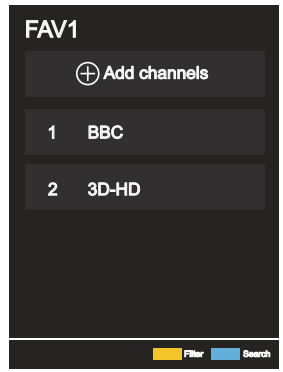

- Vyberte **Add channels (Pridať kanály)** na pridanie vybraného kanálu do zoznamu obľúbených.
- Vyberte kanál v zozname obľúbených a stlačte tlačidlo **oder**na presunutie.
- Vyberte kanál v zozname obľúbených a stlačte tlačidlo na ieho odstránenie.

#### **POZNÁMKA**

Tieto kroky by sa mali vykonávať pri vstupe TV.

- Pred úpravou zoznamu obľúbených musí byť spustená funkcia Channel Scan (Prehľadávanie kanálov).
- Do zoznamu obľúbených môžete pridávať kanály z rôznych typov príjmu.

#### **Sprievodca (EPG)**

Sprievodca (EPG) predstavuje praktický spôsob zistenia TV programu na ďalších 7 dní. Informácie zobrazené v sprievodcovi (EPG) sú sprístupnené komerčnými televíznymi sieťami iba pre digitálne kanály. Sprievodca (EPG) takisto obsahuje funkciu pripomenutia, ktorá umožňuje v naplánovanom čase automaticky prepnúť kanály, aby ste nezmeškali zaujímavé programy. Dostupnosť a množstvo informácií o programoch závisí od prevádzkovateľa vysielania.

#### **POZNÁMKA**

 Funkcia sprievodcu (EPG) je k dispozícii iba pre digitálne kanály. Analógové kanály nie sú podporované.

V režime živého TV vysielania stlačte tlačidlo **WDB** / <sup>EPG</sup> alebo stlačte

tlačidlo / > **Guide (EPG)** na zobrazenie sprievodcu s informáciami o kanáloch.

#### **Watch (Sledovať)**

V režime sprievodcu (EPG), keď je zvolený aktuálny program,

stlačte tlačidlo > **Watch (Sledovať)** na prepnutie na požadovaný kanál.

#### **Reminder (Pripomenutie)**

V režime sprievodcu (EPG) stlačením  $\bigotimes / \bigotimes$  vyberte kanály. Stlačením / / vyberte program pomocou časového plánu.

Stlačením vyberte **Reminder (Pripomenutie)**.

#### $\rightarrow$  **POZNÁMKA**

 Pripomenutie je v sprievodcovi (EPG) k dispozícii iba pri programoch, pri ktorých sa ešte nespustilo vysielanie.

#### **Schedule (Plán)**

V režime sprievodcu (EPG) stlačením **v roku 1988** [ČERVENÉHO] tlačidla alebo stlačením tlačidla  $\binom{3}{2}$  /  $\binom{22}{2}$  zobrazte menu farieb a výberom ČERVENÉ zobrazte zoznam plánovaných pripomenutí.

#### **Programme Colour (Farba programu)**

V režime sprievodcu (EPG) stlačením [ZELENÉHO] tlačidla alebo stlačením tlačidla  $\binom{3}{2}$  /  $\binom{12}{2}$  zobrazte menu farieb a výberom ZELENÉ zvoľte farby na odlíšenie jednotlivých žánrov v sprievodcovi (EPG) na jednoduché a rýchle zobrazenie programov.

(Táto funkcia nemusí byť v niektorých krajinách/regiónoch k dispozícii.)

#### **24h-**

V režime sprievodcu (EPG) stlačením [ŽLTÉHO] tlačidla alebo stlačením tlačidla  $\binom{3}{2}$  /  $\binom{12}{2}$  zobrazte menu farieb a výberom ŽLTÉ vyberte programy predchádzajúceho dňa.

#### **24h+**

V režime sprievodcu (EPG) stlačením MODRÉHO] tlačidla alebo stlačením tlačidla  $\binom{2}{3}$  /  $\binom{2}{2}$  zobrazte menu farieb a výberom MODRÉ vyberte programy pre ďalší deň.

#### <span id="page-9-0"></span>**Zdieľanie obrazovky**

Zrkadlenie displeja mobilného zariadenia do televízora.

Pred použitím zdieľania obrazovky, prosím, nastavte vo vašom televízore pripojenie k bezdrôtovej sieti.

#### **> > Screen Share (Zdieľanie obrazovky) TV**

1 Zapnite funkciu odosielania vo vašom Android/Windows 10 zariadení.

Ikona nastavenia sa môže líšiť v závislosti od zariadenia. Táto funkcia sa môže volať "Wireless display" (Bezdrôtový displej), "Smartview" (Inteligentné zobrazenie), "Wireless projection" (Bezdrôtová projekcia), a pod.

2 Nájdite vo vyhľadávacom zozname vášho zariadenia názov televízora a vyberte ho. Počkajte na dokončenie pripájania a potom sa obsah vášho zariadenia zobrazí v televízore.

#### **POZNÁMKA**

Niektoré mobilné zariadenia nemusia funkciu odosielania podporovať.

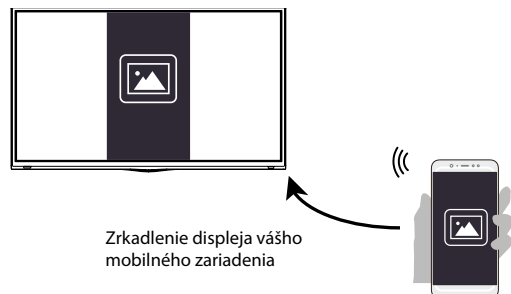

#### **Zdieľanie obsahu**

Zdieľanie obsahu umožňuje zobraziť mediálny obsah, ako napríklad videá, hudbu alebo fotografie uložené vo vašom Android/iOS/PC zariadení, na obrazovke vášho televízora.

#### **Zdieľanie mediálneho obsahu z Android/iOS/PC zariadenia**

- 1 Pripojte váš televízor a Android/iOS/PC zariadenie k rovnakej sieti.
- 2 Zapnite funkciu Content Sharing (Zdieľanie obsahu) pomocou

 **/ > Settings (Nastavenia)** > **System (Systém)**  > **Application Settings (Nastavenia aplikácií)** > **Content Sharing (Zdieľanie obsahu)**.

- 3 Zapnite funkciu zdieľania obsahu vo vašom Android/iOS/PC zariadení.
- 4 Nájdite vo vyhľadávacom zozname vášho zariadenia názov televízora a vyberte ho.

Počkajte na dokončenie pripájania.

5 Vyberte vo vašom Android/iOS/PC zariadení mediálny obsah, ktorý chcete zdieľať s vaším televízorom.

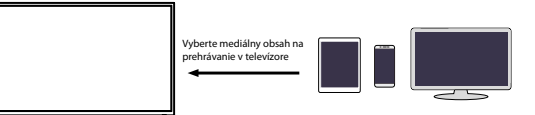

#### **Prehrávanie mediálneho obsahu z Android/iOS/PC zariadenia v televízore**

Mediálny obsah uložený vo vašom Android/iOS/PC zariadení môžete pripojiť k vašej lokálnej sieti a prehrať vo vašom televízore.

- 1 Pripojte váš televízor a Android/iOS/PC zariadenie k rovnakej sieti.
- 2 Zapnite funkciu Content Sharing (Zdieľanie obsahu) pomocou

 **/ > Settings (Nastavenia) > System (Systém) > Application Settings (Nastavenie aplikácií) > Content Sharing (Zdieľanie obsahu).**

- 3 Zaistite, aby bol mediálny obsah uložený v Android/iOS/PC zariadení viditeľný v lokálnej sieti.
- 4 V televízore vyberte zariadenie s mediálnym obsahom pomocou

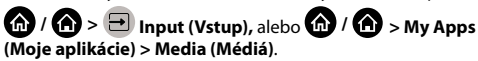

Zobrazí sa zoznam s mediálnym obsahom vo vašom Android/ iOS/PC zariadení.

5 Vyberte v tomto zozname položku mediálneho obsahu na prehrávanie.

#### **POZNÁMKA**

- Niektoré Android/iOS/PC zariadenia nemusia funkciu zdieľania obsahu podporovať. Ak vaše zariadenie nepodporuje zdieľanie obsahu, môžete si stiahnuť aplikáciu podporujúcu funkciu pripojenia k vášmu televízoru.
- V závislosti od formátu súborov nemusí byť možné obsah prehrať.
- V závislosti od stavu siete nemusí byť možné obsah plynulo prehrať alebo funkcie nemusia fungovať správne.

# **Inteligentné funkcie**

#### <span id="page-10-0"></span>**Popis domovskej obrazovky**

Stlačením **/ >**na diaľkovom ovládači otvorte domovskú obrazovku.

Všetky funkcie televízora sú dostupné z domovskej obrazovky.

Na ukončenie domovskej obrazovky stlačte tlačidlo **>** na **TV** diaľkovom ovládači alebo pomocou navigačných tlačidiel presuňte

kurzor na ikonu **/ > Input (Vstup)** v hornej časti obrazovky,

a stlačte tlačidlo **OK** na potvrdenie a výber požadovaného vstupného zdroja.

#### **Používanie navigačného pruhu**

Navigačný pruh tvoria indikátory a ikony v hornej časti domovskej obrazovky.

#### **POZNÁMKA**

 Indikátory a ikony sa môžu líšiť v závislosti od modelu/krajiny/ regiónu.

#### **Search (Vyhľadať)**

Vyhľadanie požadovaného obsahu.

#### **Input (Vstup)**

Výber vstupného zdroja podľa zariadenia, ktoré ste pripojili k vášmu televízoru.

#### **Settings (Nastavenia)**

Správa konfigurácie televízora.

#### **Notifications (Oznámenia)**

Umožňuje, aby sa pre užitočné informácie a udalosti vo vašom televízore zobrazovali vyskakovacie oznámenia, vrátane: **Advertising (Reklama)**, **New Arrivals (Nové prírastky)**, **Warnings and Legal Statements (Varovania a právne vyhlásenia)**, **System Messages (Systémové správy)**. Každé z týchto oznámení môžete povoliť/zakázať v menu Settings (Nastavenia) v oznamovacom centre.

Zoznam správ pre udalosti generované televízorom je možné zobraziť.

### Na zmazanie všetkých oznámení vyberte **Clear All (Zmazať všetko)**.

#### **POZNÁMKA**

 Oznamovanie asistentky Alexy nemusí byť pri niektorých modeloch a v niektorých krajinách/regiónoch k dispozícii.

#### **VIDAA Account (Účet VIDAA)**

Prihlásenie k vášmu účtu VIDAA.

Účet VIDAA ponúka všetky najlepšie funkcie vášho inteligentného televízora a zaisťuje aktuálnosť všetkých služieb.

#### **Time (Čas)**

Aktuálny čas je možné vždy zobraziť v hornej časti domovskej obrazovky.

#### **Network (Sieť)**

Pripojenie vášho televízora na internet pomocou bezdrôtového

pripojenia  $\widehat{\mathbb{C}}$  alebo kábla siete Ethernet  $\mathbb{C}$ – zobrazí sa príslušná ikona.

#### **Používanie skratiek**

Vstupy, kanály a webové stránky môžete pridať na domovskú obrazovku a používať ich na rýchly a pohodlný prístup.

#### **Pridanie vstupov na domovskú obrazovku**

- 1 Stlačte tlačidlo **NPUT**
- 2 Presuňte označenie na vstup, ktorý chcete pridať na domovskú

obrazovku, a stlačte tlačidlo / > **Add to home (Pridať** 

**na domovskú obrazovku) > <b>QI**O. Ikona vstupu sa zobrazí v skratkách na domovskej obrazovke.

#### **POZNÁMKA**

- Niektoré možnosti na stránke vstupných zdrojov nie je možné na domovskú obrazovku pridať.
- Na odstránenie vstupov zo skratiek stačí presunúť označenie
- a stlačiť tlačidlo $\bigcirc$  /  $\bigcirc$  na diaľkovom ovládači.

#### **Pridanie kanálov na domovskú obrazovku**

- 1 V režime živého TV vysielania stlačte tlačidlo **OV** / <sup>quas</sup> na otvorenie zoznamu kanálov.
- 2 Stlačte tlačidlo  $\Box$  /  $\Box$  a stlačte tlačidlo  $\Box$  na zaškrtnutie kanálu (kanálov), ktorý chcete pridať na domovskú obrazovku.
- 3 Vyberte **Add to home (Pridať na domovskú obrazovku)**. Ikona kanálu sa zobrazí v skratkách na domovskej obrazovke.

#### **POZNÁMKA**

- Na odstránenie kanálu zo skratiek stačí presunúť označenie na
	- skratku a stlačiť tlačidlo $\bigcirc$  /  $\bigcirc$  na diaľkovom ovládači.

#### **Pridanie webových stránok na domovskú obrazovku**

- 1 Otvorte v prehľadávači webovú stránku, ktorú chcete pridať na domovskú obrazovku.
- 2 Pomocou D-padu presuňte označenie na ikonu **Add to home (Pridať na domovskú obrazovku)** v hornom navigačnom pruhu prehľadávača a vyberte ju.
- 3 Vyberte **Add (Pridať)** na zobrazenie webovej stránky v skratkách na domovskej obrazovke.

#### **POZNÁMKA**

Na odstránenie webových stránok zo skratiek stačí presunúť

označenie na skratku stránky a stlačiť tlačidlo  $\Box$  /  $\Box$  na diaľkovom ovládači.

#### **Správa aplikácií**

#### **/ >> My Apps (Moje aplikácie)**

Vyberte položku, ktorú chcete presunúť, a stlačte tlačidlo  $\textcolor{blue}{\blacksquare}$  /  $\textcolor{blue}{\blacksquare}$ na správu; potom pomocou D-padu vyberte požadovanú pozíciu

a stlačte tlačidlo **OK** na uloženie novej pozície.

#### **POZNÁMKA**

Niektoré aplikácie nemusí presun umožňovať.

## **Inteligentné funkcie**

#### <span id="page-11-0"></span>**Používanie účtu VIDAA**

#### **Prihlásenie k účtu**

Pred prihlásením k účtu VIDAA zaistite, aby bol váš televízor pripojený k sieti.

1 Po pripojení siete stlačte tlačidlo **/ >** na diaľkovom ovlá-

dači a vyberte ikonu **VIDAA Account (Účet VIDAA)** v hornom navigačnom pruhu na domovskej obrazovke.

2 Zaregistrujte vaše zariadenie do vášho účtu VIDAA. Po zadaní vášho e-mailu a hesla vyberte **Sign In (Prihlásiť sa)**.

#### **Vytvorenie novej udalosti**

Ak nemáte účet VIDAA, vytvorte si ho, aby ste si mohli užívať najlepšie funkcie vášho inteligentného televízora.

Pred vytvorením účtu VIDAA zaistite, aby bol váš televízor pripojený k sieti.

1 Po pripojení siete stlačte tlačidlo **/ >** na diaľkovom ovlá-

dači a vyberte ikonu **VIDAA Account (Účet VIDAA)** v hornom navigačnom pruhu na domovskej obrazovke.

- 2 Vyberte na obrazovke **Create an Account (Vytvoriť účet)**.
- 3 Zadajte meno, priezvisko, e-mailovú adresu a heslo. Meno a priezvisko sú voliteľné.
- 4 Vyberte **Create an Account (Vytvoriť účet)**.

#### **Médiá**

#### **/ > > My Apps (Moje aplikácie) > Media (Médiá)**

Médiá sú centrálny bod na sledovanie alebo počúvanie rôznych typov obsahu, ako napríklad fotografií, hudby a filmov. Mediálny obsah je možné zobraziť nasledujúcimi spôsobmi:

- Jednotka USB flash alebo pevný disk.
- Kompatibilný mobilný telefón, tablet alebo iné osobné zariadenia: môžete streamovať filmy, hudbu a fotografie uložené v kompatibilnom osobnom zariadení, a prehrávať alebo sledovať obsah vo vašom televízore.

Vo východiskovom nastavení sa na obrazovke médií zobrazuje **Content Sharing (Zdieľanie obsahu)**. Keď je vaše mobilné zariadenie pripojené k televízoru, jeho názov sa zobrazuje na obrazovke médií tiež.

#### **Prehrávanie mediálneho obsahu**

#### **/ > > My Apps (Moje aplikácie) > Media (Médiá) > connected devices (pripojené zariadenia)**

Vyberte obsah, ktorý chcete prehrávať na obrazovke, ako napríklad obrázky, videá a hudbu.

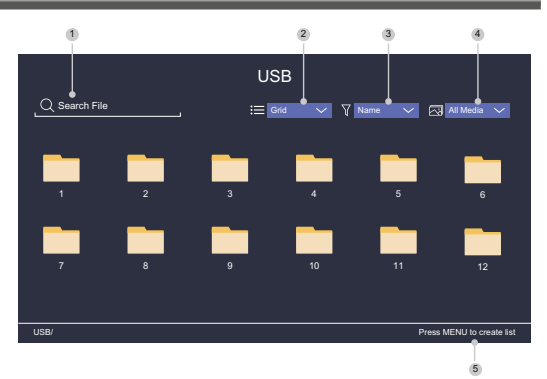

- 1 Nájdite obsah, ktorý chcete prehrať.
- 2 Usporiadajte zoznam obsahu ako **Grid (Tabuľka)** alebo **List (Zoznam)**.
- 3 Roztrieďte zoznam obsahu podľa **Name (Meno)**, **Date modified (Dátum zmeny)** alebo **Size (Veľkosť)**.
- 4 Filtrujte zoznam obsahu podľa **All Media (Všetky médiá)**, **Photo (Fotografie)**, **Video, Music (Hudba)** alebo **Recorded (Nahrané)**.
- 5 Vytvorte playlist fotografií, hudby alebo videa.

#### **POZNÁMKA**

 Niektoré možnosti vo vyššie uvedenej tabuľke nemusia byť pri niektorých modeloch a v niektorých krajinách/regiónoch k dispozícii.

#### **Prehrávanie hudby na pozadí počas sledovania obrázkov**

- 1 Vyberte obrázok na zobrazenie.
- 2 Stlačte tlačidlo  $\bigotimes / \bigotimes$  na načítanie pruhu na prehrávanie.
- 3 Vyberte **Background Music (Hudba na pozadí)** a vyberte hudbu na vytvorenie hudobného playlistu.

Teraz môžete počas prezerania obrázkov prehrávať hudbu na pozadí.

#### **Zoznam formátov médií**

Z dôvodu odlišností v programovacích nástrojoch a ďalších faktorov nemusia byť niektoré formáty súborov uvedené v tomto zozname podporované.

#### **Video formát**

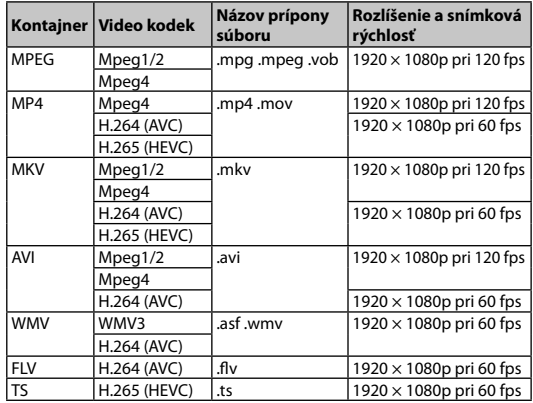

# **Inteligentné funkcie**

#### <span id="page-12-0"></span>**Audio formát**

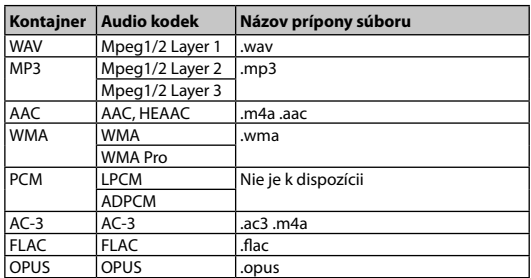

#### **Formát fotografií**

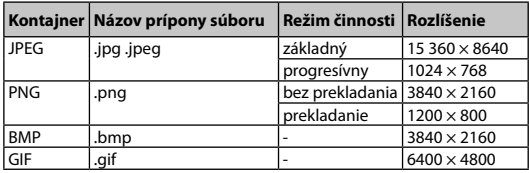

#### **Aplikácie**

#### **/ > > My Apps (Moje aplikácie)**

K dispozícii máte veľké množstvo výrobcom predinštalovaných aplikácií, z ktorých si môžete vybrať podľa vašich preferencií zábavy.

#### **Inštalácia aplikácie**

Napriek tomu, že je vo vašom televízore množstvo výrobcom predinštalovaných aplikácií, môžu existovať aj aplikácie, ktoré by ste si chceli sami stiahnuť.

Postup inštalácie aplikácie:

- 1 **/ >** > **My Apps (Moje aplikácie)** > **APP STORE (Obchod s aplikáciami)**.
- 2 Pomocou navigačných tlačidiel na diaľkovom ovládači vyberte aplikáciu, ktorú chcete nainštalovať.
- 3 Vyberte **Install (Inštalovať)**. Vybraná aplikácia sa nainštaluje do televízora.

#### **POZNÁMKA**

- Predpokladom na použitie tejto funkcie je pripojenie televízora na internet.
- Pridávanie aplikácií je bezplatné, no používanie niektorých aplikácií môže byť spoplatnené.

#### **Triedenie aplikácií v zozname My Apps (Moje aplikácie)**

1 V zozname **My Apps (Moje aplikácie)** vyberte aplikáciu, ktorú

chcete triediť a stlačením tlačidla  $\Box$  /  $\Box$  vyberte **Sort (Triediť)**.

- 2 Stlačte tlačidlo  $\bigotimes / \bigotimes / \bigotimes$  na presunutie.
- 3 Stlačte tlačidlo **OB** na uloženie novej pozície.

#### **POZNÁMKA**

Niektoré aplikácie nemusia presun umožňovať.

#### **Odstránenie aplikácie zo zoznamu My Apps (Moje aplikácie)**

Môžete zmazať iba aplikácie, ktoré ste nainštalovali do televízora. Výrobcom predinštalované aplikácie nie je možné zmazať.

- 1 V zozname **My Apps (Moje aplikácie)** vyberte aplikáciu, ktorú chcete zmazať a stlačením tlačidla **(a)** / **a)** vyberte **Remove (Odstrániť)**.
- 2 Vyberte **OK**. Vybraná aplikácia sa zmaže.

#### **Inštalácia mobilnej aplikácie na ovládanie televízora**

Stlačením **/ >** vyberte ikonu **Settings (Nastavenia)**  a potom vyberte **Support (Podpora)** > **Mobile App Download (Stiahnutie mobilnej aplikácie)**.

Naskenujte na obrazovke QR kód na stiahnutie mobilnej aplikácie a nainštalujte aplikáciu do vášho mobilného zariadenia. Váš televízor je potom možné ovládať pomocou operácií, ako napríklad zapnutie alebo vypnutie televízora, zadávanie znakov pomocou klávesnice mobilu a zdieľanie obrázkov alebo videí z vášho mobilného zariadenia do televízora. Táto aplikácia je k dispozícii pre systém Android aj iOS.

Na pripojenie vášho televízora po inštalácii mobilnej aplikácie:

1 Odsúhlaste v televízore licenciu pre koncového používateľa, vylúčenie zodpovednosti a zásady ochrany súkromia. Ak si nie ste istí, či ste udelili súhlas, vykonajte kontrolu v časti

 **/ > Settings (Nastavenia)** > **Support (Podpora)** > **Disclaimer a Privacy (Vylúčenie zodpovednosti a súkromie)**.

- 2 Zaistite pripojenie vášho mobilného telefónu a televízora k rovnakej sieti.
- 3 Ak chcete použiť túto funkciu, zapnite **Content Sharing**

**(Zdieľanie obsahu)** v časti **/ > Settings (Nastavenia)** > **System (Systém)** > **Application Settings (Nastavenia aplikácií)** > **Content Sharing (Zdieľanie obsahu)**.

4 Otvorte mobilnú aplikáciu a vyberte TV zariadenie, ktoré chcete pripojiť.

### **Obraz a zvuk**

#### <span id="page-13-0"></span>**Nastavenie kvality obrazu**

Nastavenie režimu obrazu, veľkosti obrazu a ďalších pokročilých parametrov obrazu.

#### **Výber režimu obrazu**

#### **/ > Settings (Nastavenia)** > **Picture (Obraz)** > **Picture Mode (Režim obrazu)**

Vyberte prednastavený režim obrazu, ktorý najlepšie zodpovedá sledovanému obsahu.

Možnosti sa môžu líšiť podľa vášho modelu/krajiny/regiónu a sledovaného obsahu. Pozrite informácie ku konkrétnemu produktu.

#### **Štandard (Štandardné)**

Režim Standard používajte na sledovanie normálneho obsahu, ako napríklad správ, drám alebo dokumentárnych relácií.

#### **Cinema Day (Kino cez deň)**

Režim Cinema Day používajte na sledovanie filmov v jasnom prostredí.

#### **Cinema Night (Kino v noci)**

Režim Cinema Night používajte na sledovanie filmov v tmavom prostredí.

#### **Dynamic (Dynamický)**

Režim Dynamic používajte pri obsahu vyžadujúcom kvalitný živý obraz.

**Šport**

Obraz optimalizovaný na sledovanie športu.

#### **Zmena pomeru strán**

#### **/ > Settings (Nastavenia)** > **Picture (Obraz)** > **Aspect Ratio (Pomer strán)**

Nastavením pomeru strán roztiahnite obraz alebo zmeňte jeho veľkosť.

#### **Automatic (Automatický)**

Automatické prepínanie pomeru strán medzi 16 : 9 a 4 : 3 podľa informácií o signáli.

#### **16: 9**

Najlepší režim pre širokouhlý obsah 16 : 9. Tento režim takisto roztiahne obsah 4 : 3 na širokouhlý.

#### **4: 3**

Najlepší režim pre obsah 4 : 3.

#### **Panoramic (Panoramatický)**

Vytvára obraz cez celú obrazovku natiahnutím okrajov obrazu, pričom prostredná sekcia obrazu nie je roztiahnutá.

#### **Movie Zoom (Zmena veľkosti filmu)**

Vyplní celú obrazovku pomocou zväčšenia tak, aby zmizli vodorovné čierne pruhy v hornej a dolnej časti obrazu.

#### **Direct (Priamy)**

Zobrazenie bodu na bod, takisto známe ako mapovanie pixelov  $1 \cdot 1$ 

#### **Konfigurácia pokročilých nastavení obrazu**

#### **/ > Settings (Nastavenia)** > **Picture (Obraz)** > **Picture Mode Settings (Nastavenia režimu obrazu)**

Zmena nastavenia zobrazenia v jednotlivých režimoch obrazu. Kvalitu obrazu môžete nastaviť podľa vašich preferencií pomocou nasledujúcich nastavení.

#### **Apply Picture Settings (Použiť nastavenia obrazu)**

Nastavenie aktuálneho režimu obrazu tak, aby sa týkal všetkých zdrojov alebo iba aktuálneho zdroja.

#### **Backlight (Podsvietenie)**

Nastavenie celkového jasu obrazovky.

#### **POZNÁMKA**

 Názov tejto funkcie sa môže pri jednotlivých modeloch líšiť. Nasledujúca možnosť sa môže v závislosti od modelu líšiť. Pozrite informácie o konkrétnom produkte.

#### **Dynamic Backlight Control (Dynamické riadenie podsvietenia)**

Zlepšenie kontrastného pomeru medzi svetlými a tmavými oblasťami obrazu.

Táto funkcia nemusí byť pri niektorých modeloch a v niektorých krajinách/regiónoch k dispozícii.

#### **Backlight (Podsvietenie)**

Nastavenie množstva jasu, ktorým sa má zobrazovať obraz; nižšia hodnota znamená tmavší obraz (iba keď je vypnutá funkcia

#### **Dynamic Backlight Control (Dynamické riadenie podsvietenia)** ).

Táto funkcia nemusí byť pri niektorých modeloch a v niektorých krajinách/regiónoch k dispozícii.

#### **Brightness (Jas)**

Nastavenie úrovne jasu na generovanie svetlejšieho alebo tmavšieho obrazu.

#### **Contrast (Kontrast)**

Nastavenie úrovne kontrastu na zvýšenie alebo zníženie jasu zobrazovaného obrazu.

#### **Colour Saturation (Sýtosť farieb)**

Nastavenie intenzity farieb obrazu pre živší obraz.

#### **Sharpness (Ostrosť)**

Nastavenie ostrosti alebo jemnosti okrajov obrazu.

#### **Adaptive Contrast (Adaptívny kontrast)**

Automatické nastavenie tmavých a svetlých oblastí obrazu na zobrazenie viacerých detailov.

### **Obraz a zvuk**

#### <span id="page-14-0"></span>**Noise Reduction (Redukcia šumu)**

Zlepšenie kvality obrazu redukciou šumu.

#### **MPEG Noise Reduction (Redukcia MPEG šumu)**

Redukcia MPEG blokového šumu na jasnejšie prechody okrajov.

**Colour temperature (Teplota farieb)**

Nastavenie miery teplej (červená) alebo studenej (modrá) farby v bielych oblastiach obrazu.

#### **Expert Settings (Expertné nastavenia)**

Nastavenie pokročilých parametrov obrazu podľa vašich preferencií.

#### **Overscan (Skrytie okrajov)**

Zmena nastavenia veľkosti videa na orezanie okrajov zobrazeného obrazu.

Táto funkcia nemusí byť pri niektorých modeloch a v niektorých krajinách/regiónoch k dispozícii.

#### **Reset Current Mode (Resetovanie aktuálneho režimu)**

Obnova všetkých nastavení obrazu v aktuálnom režime obrazu na východiskové továrenské hodnoty.

#### **Konfigurácia expertných nastavení**

#### **/ > Settings (Nastavenia)** > **Picture (Obraz)**  > **Picture Mode Settings (Nastavenie režimu obrazu)** > **Expert Settings (Expertné nastavenia)**

Pokročilé nastavenia obrazu.

#### **Colour Tuner (Vyladenie farieb)**

Nastavenie parametrov Hue (Odtieň), Saturation (Sýtosť) a Brightness (Jas) pri farbách.

#### **White Balance (Vyváženie bielej)**

Úprava intenzity červeného, zeleného a modrého svetla na zobrazenie skutočných farieb všetkých snímok obrazu.

#### **Black Level (Úroveň čiernej)**

Nastavenie HDMI úrovne čiernej na vylepšenie aktuálneho obsahu.

#### **Gamma Adjustment (Korekcia gama)**

Nastavenie gama na zmenu reakcie televízora na obsah v stupňoch sivej. Pri slabom osvetlení okolia vyberte vyššie číslo, pri jasnejšom osvetlení okolia vyberte nižšie číslo. Východiskové nastavenie 2,2 sa odporúča pre väčšinu podmienok osvetlenia okolia.

Táto funkcia nemusí byť pri niektorých modeloch a v niektorých krajinách/regiónoch k dispozícii.

#### **Gamma Calibration (Kalibrácia gama)**

Nastavenie vybranej krivky gama.

Táto funkcia nemusí byť pri niektorých modeloch a v niektorých krajinách/regiónoch k dispozícii.

#### **RGB Only Mode (Režim iba RGB)**

RGB filter na nastavenie a ovládanie farebného priestoru a sýtosti farieb.

#### **Nastavenie herného režimu**

#### **Povolenie herného režimu**

#### **/ > Settings (Nastavenia)** > **Picture (Obraz)** > **Game Mode (Herný režim)**

Povoľte **Game Mode (Herný režim)** na optimalizáciu nastavenia televízora pre lepšie herné zážitky pri použití PC alebo hernej konzoly pripojenej k televízoru.

Herný režim umožňuje:

- Znížiť vstupné oneskorenie, aby ste mali istotu, že každé stlačenie alebo klepnutie bude zodpovedať aktuálnemu dianiu na obrazovke;
- Zlepšiť schopnosť reakcie a minimalizovať rozmazávanie pri pohybe;
- Presné spracovanie signálov formátu YUV 4 : 4: 4 na presnú reprodukciu farieb obrazu.

#### **POZNÁMKA**

 Táto funkcia nemusí byť pri niektorých vstupných zdrojoch alebo aplikáciách k dispozícii.

#### **Nastavenie kvality zvuku**

Nastavenie režimu zvuku a ďalších pokročilých parametrov zvuku.

#### **Výber režimu zvuku**

#### **/ > Settings (Nastavenia)** > **Sound (Zvuk)** > **Sound Mode (Režim zvuku)**

Výber prednastaveného režimu zvuku podľa typu počúvaného obsahu.

#### **Standard (Štandardný)**

V režime Standard produkuje televízor plochú frekvenčnú odozvu na zachovanie prirodzenej charakteristiky originálneho zvuku.

#### **Theatre (Divadlo)**

Režim Theatre zdôrazňuje priestorové zvukové efekty a zaisťuje silnejšiu basovú odozvu.

#### **Music (Hudba)**

V režime Music sú zdôraznené nízke a vysoké frekvencie na vylepšenie reprodukcie hudobných nástrojov.

#### **Speech (Reč)**

V režime Speech sú nízke a vysoké frekvencie zoslabené na zlepšenie reprodukcie a čistoty ľudského hlasu.

#### **Late Night (Neskorá noc)**

V režime Late Night bude televízor zlepšovať reprodukciu a čistotu ľudského hlasu pri nízkej úrovni hlasitosti.

#### **Šport**

Optimalizovaný zvuk na sledovanie športových udalostí.

### **Obraz a zvuk**

#### <span id="page-15-0"></span>**Konfigurácia pokročilých nastavení zvuku**

#### **/ > Settings (Nastavenia)** > **Sound (Zvuk)** > **Sound Mode Settings (Nastavenia režimu zvuku)**

Úprava nastavenia zvuku televízora. Kvalitu zvuku môžete upraviť podľa vašich preferencií pomocou nasledujúcich nastavení.

**Apply Audio Settings (Použiť nastavenia zvuku)**

Nastavenie aktuálneho režimu zvuku tak, aby sa týkal všetkých zdrojov alebo iba aktuálneho zdroja.

#### **Equalizer (Ekvalizér)**

Zvýšenie hlasitosti pri rôznych frekvenciách. Táto funkcia je k dispozícii iba vtedy, keď je nastavená hodnota **TV Speakers (Reproduktory televízora)** v časti  $\bigoplus$  /  $\bigoplus$  >  $\bigotimes$ **Settings (Nastavenia)** > **Sound (Zvuk)** > **Speakers (Reproduktory)** > **Audio Output (Audio výstup)**.

- **Wall Mount Setup (Umiestnenie držiaka na stenu)** Automaticky optimalizuje zvuk podľa polohy televízora. Táto funkcia nemusí byť pri niektorých modeloch a v niektorých krajinách/regiónoch k dispozícii.
- **Auto Volume Control (Automatické riadenie hlasitosti)** Aktivujte na zamedzenie zmenám hlasitosti počas prepínania TV kanálov.

Táto funkcia nemusí byť pri niektorých modeloch a v niektorých krajinách/regiónoch k dispozícii.

 **Reset Current Mode (Resetovanie aktuálneho režimu)**

Obnova všetkých nastavení zvuku v aktuálnom režime zvuku na východiskové továrenské hodnoty.

#### $\overline{P}$  **POZNÁMKA**

 Niektoré modely nemusia podporovať dekódovanie dátových prúdov DTS CD.

Prehrávanie tohto formátu môže produkovať nežiaduci šum.

#### **Nastavenie reproduktorov**

#### **/ > Settings (Nastavenia)** > **Sound (Zvuk)** > **Speakers (Reproduktory)**

Úprava nastavení reproduktorov.

**Audio Output (Audio výstup)**

Výber reproduktorov, ktoré chcete používať.

#### **Digital Audio Output (Digitálny audio výstup)**

Výber formátu digitálneho audio výstupu, ktorý najlepšie vyhovuje typu audio zariadenia.

- **Auto (Automaticky):** audio zariadenie automaticky produkuje výstup v podporovanom formáte.
- **Pass Through (Priechodný):** audio zariadenie produkuje výstup bez akéhokoľvek spracovania.
- **PCM:** audio zariadenie produkuje formát PCM (pulzná kódová modulácia).
- **Dolby Digital:** audio zariadenie produkuje výstup zvuku Dolby Digital, ak je pripojené k televízoru pomocou optického portu.
- **Dolby Digital Plus:** audio zariadenie produkuje výstup zvuku Dolby Digital Plus, ak je pripojené k televízoru pomocou portu HDMI (ARC/eARC).

#### **POZNÁMKA**

- Táto funkcia je k dispozícii iba vtedy, keď je položka  **/ > Settings (Nastavenia)** > **Sound (Zvuk)** > **Speakers (Reproduktory)** > **Audio Output (Audio výstup)**  nastavená na **ARC** alebo **SPDIF Only (Iba SPDIF)**.
- Keď sú externé audio zariadenia pripojené k televízoru TV pomocou optického pripojenia, odporúčame nastavenie **PCM** a **Dolby Digital**.

#### **Digital Audio Delay (Oneskorenie digitálneho zvuku)**

Úprava času oneskorenia digitálneho audio výstupu na synchronizáciu zvuku z externej reprosústavy s obrazom v televízore.

Táto funkcia je k dispozícii iba vtedy, keď je položka **@** / **@** >

 **/ > Settings (Nastavenia)** > **Sound (Zvuk)** > **Speakers (Reproduktory)** > **Audio Output (Audio výstup)** nastavená na **ARC** alebo **SPDIF Only (Iba SPDIF)**.

#### **Lip Sync (Synchronizácia zvuku s obrazom)**

Synchronizácia obrazu a zvuku.

Táto funkcia nemusí byť v niektorých režimoch audio výstupu k dispozícii.

#### **Balance (Vyváženie)**

Úprava úrovne ľavého a pravého reproduktora na optimalizáciu zvuku v konkrétnom umiestnení.

Táto funkcia nemusí byť v niektorých režimoch audio výstupu k dispozícii.

#### **Používanie slúchadiel**

#### **/ > Settings (Nastavenia)** > **Sound (Zvuk)** > **Headphone (Slúchadlá)**

Nastavenie režimu výstupu zvuku pomocou slúchadiel.

Po pripojení slúchadiel alebo iného externého zosilňovača zvuku môžete nastaviť televízor podľa vašich preferencií.

Táto funkcia nemusí byť pri niektorých modeloch a v niektorých krajinách/regiónoch k dispozícii.

#### **Headphone Mode (Režim slúchadiel)**

Zmena nastavenia zvuku slúchadiel.

**Headphone Only (Iba slúchadlá)**, reproduktory televízora budú v prípade použitia slúchadiel stlmené. Akékoľvek iné pripojené audio zariadenia budú v prípade použitia slúchadiel takisto stlmené.

**Headphone with Speakers (Slúchadlá s reproduktormi)**, reproduktory televízora, slúchadlá a ďalšie pripojené audio zariadenia budú reprodukovať zvuk.

#### **Headphone Volume (Hlasitosť slúchadiel)**

Nezávislé nastavenie hlasitosti slúchadiel.

V režime **Headphone Only (Iba slúchadlá)** môžete nastavovať hlasitosť pomocou diaľkového ovládača alebo v menu Headphone Volume (Hlasitosť slúchadiel) na obrazovke.

V režime **Headphone with Speakers (Slúchadlá s reproduktormi)**  je možné hlasitosť reproduktora televízora nastavovať diaľkovým ovládačom. Hlasitosť slúchadiel je možné nastaviť v menu Headphone Volume (Hlasitosť slúchadiel) na obrazovke.

#### <span id="page-16-0"></span>**Dostupnosť**

#### **/ > Settings (Nastavenia)** > **Accessibility (Dostupnosť)**

Funkcia dostupnosti poskytuje možnosti menu a zvukový opis na uľahčenie osobám so zrakovým alebo sluchovým postihnutím.

**Menu Scheme (Schéma menu)**

Vyberte štýl schémy menu z možností **Dark (Tmavý)**, **Light (Svetlý)**.

- **High Contrast Menu (Vysoko kontrastné menu)** Zlepšenie kontrastu pre zrakovo postihnutých.
- **Menu Transparency (Priehľadnosť menu)**

Vyberte priehľadnosť menu z možností **Off (Vypnuté)**, **Medium (Stredná)**, **High (Vysoká)**.

#### **Audio Type (Typ zvuku)**

**Audio Type (Typ zvuku)**

Nastavenie dostupnosti zvuku.

**Titulky pre nedoslýchavých**

Je možné zapnúť alebo vypnúť špeciálne titulky, ak sa pre vašu reláciu vysielajú.

**Voiceover Volume (Hlasitosť komentovania)**

Nezávislé nastavenie úrovne komentovania.

#### **POZNÁMKA**

 Vyššie uvedené funkcie nemusia byť pri niektorých modeloch a v niektorých krajinách/regiónoch k dispozícii.

#### **Nastavenie času**

#### **/ > Settings (Nastavenia)** > **System (Systém)** > **Time (Čas)**

Nastavenie aktuálneho času podľa vašej polohy.

#### **Time Format (Formát času)**

Nastavenie zobrazenia času vo formáte 12 alebo 24 hodín.

#### **Date/Time (Dátum/Čas)**

Nastavenie dátumu a času. Dátum a čas môžete nastaviť na automatickú synchronizáciu s internetom/vysielaním alebo ich môžete nastaviť ručne.

Táto funkcia nemusí byť pri niektorých modeloch a v niektorých krajinách/regiónoch k dispozícii.

#### **Time Zone (Časové pásmo)**

Vyberte vaše časové pásmo.

Táto funkcia nemusí byť pri niektorých modeloch a v niektorých krajinách/regiónoch k dispozícii.

#### **Daylight Saving (Letný čas)**

Vyberte, či má televízor používať letný čas.

Táto funkcia nemusí byť pri niektorých modeloch a v niektorých krajinách/regiónoch k dispozícii.

#### **Používanie časovača**

#### **/ > Settings (Nastavenia)** > **System (Systém)**  > **Timer Settings (Nastavenia časovača)**

Upravte nastavenie časovača tak, aby zodpovedalo vašim preferenciám.

#### **Sleep Timer (Časovač spánku)**

Nastavenie časovača spánku na automatické vypnutie televízora v zadanom čase.

#### **Power On Timer (Časovač zapnutia)**

Nastavenie času automatického zapnutia televízora. Môžete nastaviť rovnaký čas každý deň alebo odlišný čas pre odlišné dni.

#### **Power Off Timer (Časovač vypnutia)**

Nastavenie času automatického vypnutia televízora. Môžete nastaviť rovnaký čas každý deň alebo odlišný čas pre odlišné dni.

#### **Menu Timeout (Čas zobrazenia menu)**

Nastavenie časového intervalu, počas ktorého má menu zostať zobrazené na obrazovke.

#### **Auto Sleep (Automatický spánok)**

Nastavenie časového intervalu, po ktorého uplynutí sa má televízor z dôvodu neaktivity automaticky vypnúť.

Táto funkcia nemusí byť pri niektorých modeloch a v niektorých krajinách/regiónoch k dispozícii.

#### **Auto Standby with No Signal (Automatický pohotovostný režim pri chýbajúcom signáli)**

Ak sa počas nastaveného času neobjaví signál, televízor sa prepne do pohotovostného režimu.

#### **Používanie rodičovského ovládania**

#### **/ > Settings (Nastavenia)** > **System (Systém)** > **Parental Control (Rodičovské ovládanie)**

Zapnite rodičovské ovládanie, ak chcete zabrániť deťom v sledovaní určitého obsahu.

Ak ste vopred nenastavili PIN kód, zobrazí sa okno na vytvorenie a potvrdenie PIN kódu. Pomocou D-padu na diaľkovom ovládači vytvorte PIN kód.

Ak ste PIN kód už predtým nastavili, zobrazí sa okno na zadanie PIN kódu.

#### Nastavte PIN kód v  **/ > Settings (Nastavenia)** > **System (Systém)** > **System PIN (Systémový PIN kód)**.

#### **Locks (Zámky)**

Zapnite funkciu Locks na povolenie funkcie Parental Control (Rodičovské ovládanie).

Nastavenie ďalších parametrov rodičovského ovládania sa zmení zo sivého na zvýraznené. Potom je k dispozícii nastavenie položiek **Block Time (Čas blokovania)**, **Channel Block (Blokovanie kanálov)**, **Content Block (Blokovanie obsahu)**, **Input Block (Blokovanie vstupov)**, **App Block (Blokovanie aplikácií)** alebo **Reset to Default (Resetovanie na východiskové hodnoty)**.

## **Dostupnosť a systém**

#### <span id="page-17-0"></span>**Block Time (Čas blokovania)**

Blokovanie používania celého televízora na nastavenú časovú periódu, vrátane živého TV vysielania, HDMI a aplikácií.

#### **Channel Block (Blokovanie kanálov)**

Blokovanie všetkých alebo jednotlivých kanálov po zapnutí funkcie rodičovského ovládania.

#### **Content Block (Blokovanie obsahu)**

Niektoré programy sú blokované na základe vekového hodnotenia. To je riadené prevádzkovateľom vysielania.

#### **Input Block (Blokovanie vstupov)**

Blokovanie obsahu zo zariadení pripojených k externým vstupom.

#### **App Block (Blokovanie aplikácií)**

Blokovanie prístupu k určitým aplikáciám.

**Reset to Default (Resetovanie na východiskové hodnoty)**

Obnovenie rodičovského ovládania späť na východiskové továrenské nastavenie.

#### **Nastavenie jazyka a polohy**

#### **/ > Settings (Nastavenia)** > **System (Systém)**  > **Language and Location (Jazyk a poloha)**

Výber jazyka používaného pre televízor a vašu polohu.

**Location (Poloha)**

Výber polohy na sledovanie televízneho vysielania.

#### **Menu Language (Jazyk menu)**

Nastavenie východiskového jazyka menu televízora.

**Primary Audio (Hlavný zvuk)**

Nastavenie východiskového jazyka audio výstupu pre sledovaný typ digitálneho vysielania.

#### **Secondary Audio (Vedľajší zvuk)**

Nastavenie vedľajšieho jazyka audio výstupu pre obsah digitálneho vysielania.

#### **Primary Subtitle (Hlavné titulky)**

Nastavenie východiskového jazyka titulkov pre obsah digitálneho vysielania.

#### **Secondary Subtitle (Vedľajšie titulky)**

Nastavenie vedľajšieho jazyka titulkov pre obsah digitálneho vysielania.

#### **Digital Teletext (Digitálny teletext)**

Nastavenie dekódovania teletextu.

#### **Nastavenie režimu používania**

#### **/ > Settings (Nastavenia)** > **System (Systém)**  > **Usage Mode (Režim používania)**

Nastavenie televízora na použitie v režime Home (Domácnosť) alebo Store (Predajňa).

#### **Režim Home (Domácnosť)**

Režim domácnosť vyberte na normálne používanie televízora. Ak chcete prepnúť televízor z režimu domácnosti do režimu pre-

dajne, stlačením tlačidla **/ >**vyberte ikonu **/ > Settings (Nastavenia)**, potom vyberte **System (Systém)** > **Usage Mode (Režim používania)**, a vyberte **Store Mode (Režim Predajňa)**.

#### **Store Mode (Režim Predajňa)**

Režim "predajňa" vyberte na predvádzanie televízora v obchode. Tento režim umožňuje používať E-Pos a ďalšie ukážkové funkcie, a je určený iba na použitie v maloobchodných predajniach.

Keď je vybraný režim predajne, stlačením tlačidla  $\Box$  /  $\Box$  na diaľkovom ovládači otvorte nastavenie režimu predajne.

Ak chcete prepnúť televízor z režimu predajne do režimu

domácnosti, stlačením tlačidla **/ >**vyberte ikonu **/ > Settings (Nastavenia)**, potom vyberte **System (Systém)** > **Usage Mode (Režim používanie)**, a vyberte **Home Mode (Režim Domácnosť)**.

#### **POZNÁMKA**

 Povolenie režimu predajne môže zvýšiť spotrebu elektrickej energie.

#### **Kontrola verzie softvéru**

Postup kontroly aktuálnej verzie softvéru vášho televízora:

Otvorte **(b)** / (c) > © Setttings (Nastavenia) > Support (Pod**pora)** > **System Info (Informácie o systéme)** > **Version (Verzia)**.

#### **Aktualizácia softvéru**

#### **60** / **60** > © Settings (Nastavenia) > Support (Podpo**ra)** > **System Upgrade (Aktualizácia systému)**

Nastavenie televízora na príjem najnovšieho firmvéru.

 **Auto Firmware Upgrade (Automatická aktualizácia firmvéru)**

Nastavenie televízora na automatický príjem najnovšieho firmvéru.

 **Check Firmware Upgrade (Kontrola aktualizácie firmvéru)**

Kontrola, či je vo vašom televízore najnovší firmvér. Zaistite, prosím, aby bol váš televízor pripojený na internet.

**Check OAD Upgrade (Kontrola OAD aktualizácie)**

Kontrola prostredníctvom tunera, či je vo vašom televízore najnovší firmvér.

#### **POZNÁMKA**

- Zaistite, prosím, aby bol váš televízor pripojený na internet.
- Táto funkcia je k dispozícii iba v prípade nastavenia polohy na Thailand (Thajsko) a Malaysia (Malajzia).

#### <span id="page-18-0"></span> **System App Auto Upgrade (Automatická aktualizácia systémových aplikácií)**

Nastavenie systémových aplikácií na automatické aktualizácie na najnovšiu verziu. Automatická aktualizácia aplikácií sa bude vykonávať na pozadí a na jej dokončenie sa môže vyžadovať potvrdenie nových Oznámení o ochrane osobných údajov.

#### **Upgrade from USB (Aktualizácia z USB)**

Aktualizácia softvéru televízora z USB zariadenia.

#### $\rightarrow$  **POZNÁMKA**

- Zaistite, prosím, aby bolo zariadenie USB pripojené do portu USB 2.0 v televízore.
- Súbory aktualizácie musia byť umiestnené v koreňovom adresári USB zariadenia používaného na aktualizáciu.
- Formát USB musí byť FAT32 a typ tabuľky oddielov musí byť **MRR**

#### **HbbTV**

Prístup k službe poskytovateľov prostredníctvom HbbTV.

#### **/ > Settings (Nastavenia)** > **System (Systém)**  > **Application Settings (Nastavenia aplikácií)** > **HbbTV**

Povolenie alebo zákaz funkcionality HbbTV pre všetky kanály (k dispozícii iba pre digitálne kanály).

V režime živého TV vysielania stlačte tlačidlo  $\blacksquare$  /  $\blacksquare$  na výber **HbbTV**.

Povolenie alebo zákaz funkcionality HbbTV pre aktuálny kanál (k dispozícii iba pre digitálne kanály).

Keď je služba HbbTV povolená a program podporuje HbbTV, vyberte podľa pokynov na obrazovke televízora príslušné tlačidlo na diaľkovom ovládači na prístup k tejto službe.

#### **POZNÁMKA**

- Táto funkcia nemusí byť pri niektorých modeloch a v niektorých krajinách/regiónoch k dispozícii.
- Niektoré kanály nemusia službu HbbTV podporovať.

#### **Nastavenie názvu televízora**

#### **/ > Settings (Nastavenia)** > **System (Systém)**  > **Advanced Settings (Pokročilé nastavenia)** > **TV Name (Názov televízora)**

Názov televízora môžete upraviť na použitie vo vašej sieti.

#### **POZNÁMKA**

Je možné zadať maximálne 18 znakov.

#### **Resetovanie na východiskové továrenské nastavenie**

**SK**

#### **/ > Settings (Nastavenia)** > **Support (Podpora)**  > **Reset to Factory Default (Resetovanie na východiskové továrenské nastavenie)**

Obnova východiskového továrenského nastavenia televízora. Resetovanie zmaže vaše osobné nastavenie, informácie a dáta.

# **Technické údaje**

<span id="page-19-0"></span>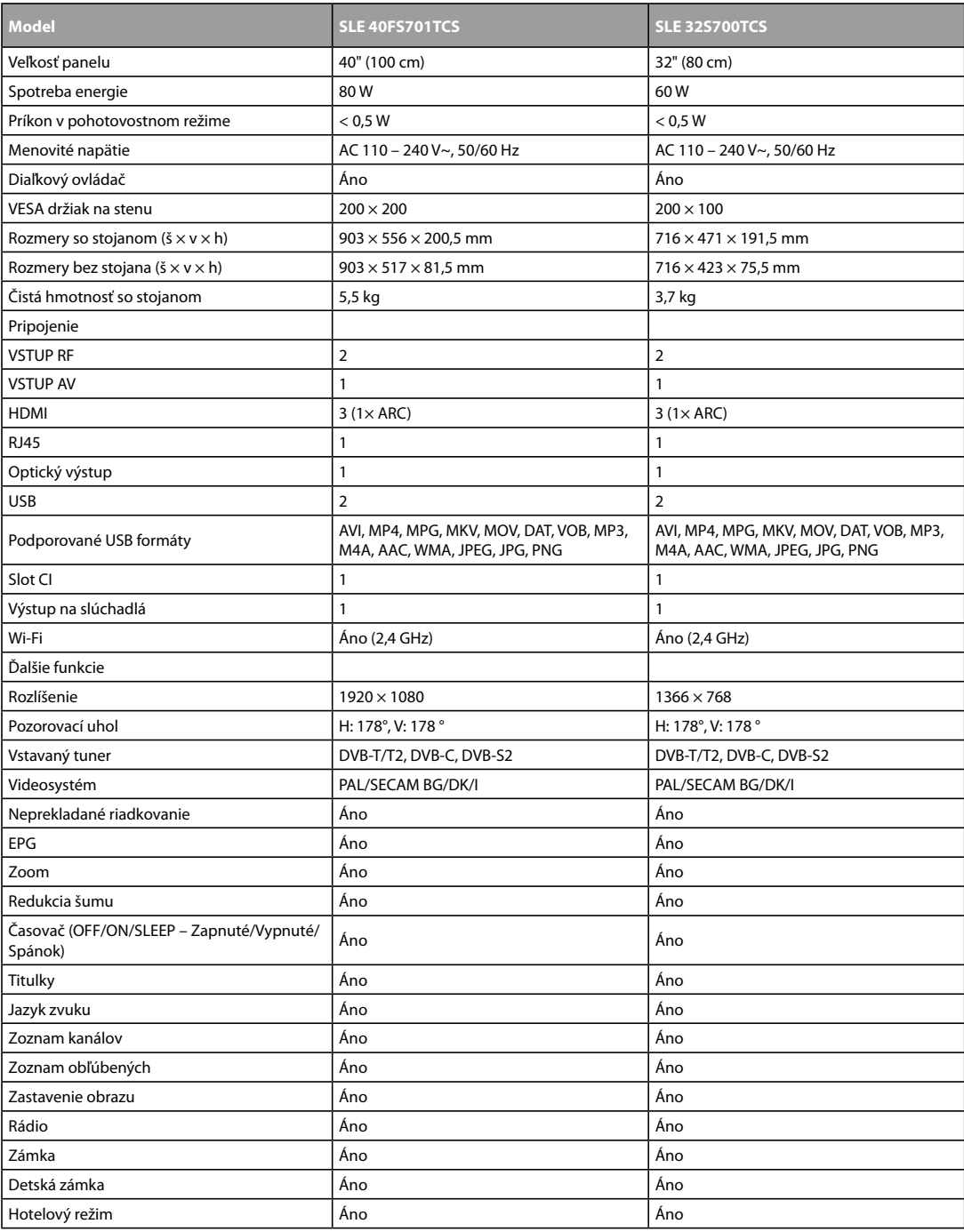

#### **POKYNY A INFORMÁCIE PRE LIKVIDÁCIU VYRADENÝCH OBALOVÝCH MATERIÁLOV**

Obalový materiál odovzdajte na likvidáciu do zberného dvora.

#### **LIKVIDÁCIA VYRADENÝCH ELEKTRICKÝCH A ELEKTRONICKÝCH ZARIADENÍ**

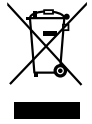

Tento symbol umiestnený na produkte, príslušenstve alebo obale upozorňuje na to, že s produktom sa nesmie nakladať ako s bežným domovým odpadom. Zlikvidujte, prosím, tento produkt v zbernom dvore určenom na recykláciu elektrických a elektronických zariadení. V niektorých štátoch Európskej únie alebo v niektorých európskych krajinách môžete pri nákupe ekvivalentného nového produktu vrátiť vaše produkty miestnemu predajcovi. Riadnou likvidáciou tohto produktu pomáhate chrániť cenné prírodné zdroje a predchádzať možným negatívnym dopadom na životné prostredie a ľudské zdravie, ku ktorým by mohlo dôjsť v dôsledku nesprávnej likvidácie odpadu. Ďalšie podrobnosti vám poskytnú miestne úrady alebo najbližší zberný dvor na likvidáciu odpadu. Nesprávna likvidácia tohto typu odpadu môže byť predmetom udelenia pokuty zo zákona.

#### **Pre firmy v Európskej únii**

Ak potrebujete zlikvidovať elektrické alebo elektronické zariadenie, požiadajte vášho predajcu alebo dodávateľa o nevyhnutné informácie.

#### **Likvidácia v krajinách mimo Európskej únie**

Ak chcete tento produkt zlikvidovať, požiadajte o nevyhnutné informácie o správnom spôsobe likvidácie ministerstvo alebo vášho predajcu.

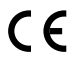

Výrobok spĺňa požiadavky EÚ naň kladené.

FAST ČR, a.s. týmto vyhlasuje, že rádiové zariadenie typu SLE 40FS701TCS, SLE 32S700TCS je v súlade so smernicou 2014/53/EÚ. Úplné EÚ vyhlásenie o zhode je k dispozícii na tejto internetovej adrese: www.sencor.sk

Text, dizajn a technické údaje sa môžu zmeniť bez predchádzajúceho upozornenia a vyhradzujeme si právo vykonávať zmeny. Originálna verzia je v českom jazyku.

Adresa výrobcu: FAST ČR, a. s., U Sanitasu 1621, Říčany CZ-251 01

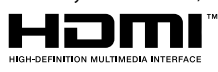

Pojmy HDMI, HDMI High-Definition Multimedia Interface, obchodný dizajn HDMI a HDMI Logo sú ochranné známky alebo registrované ochranné známky spoločnosti HDMI Licensing Administrator, Inc.

# **olby** Audio

#### **Dolby Audio**

Vyrobené v licencii spoločnosti Dolby Laboratories. Dolby, Dolby Audio a symbol dvojitého D sú registrované ochranné známky spoločnosti Dolby Laboratories Licensing Corporation.

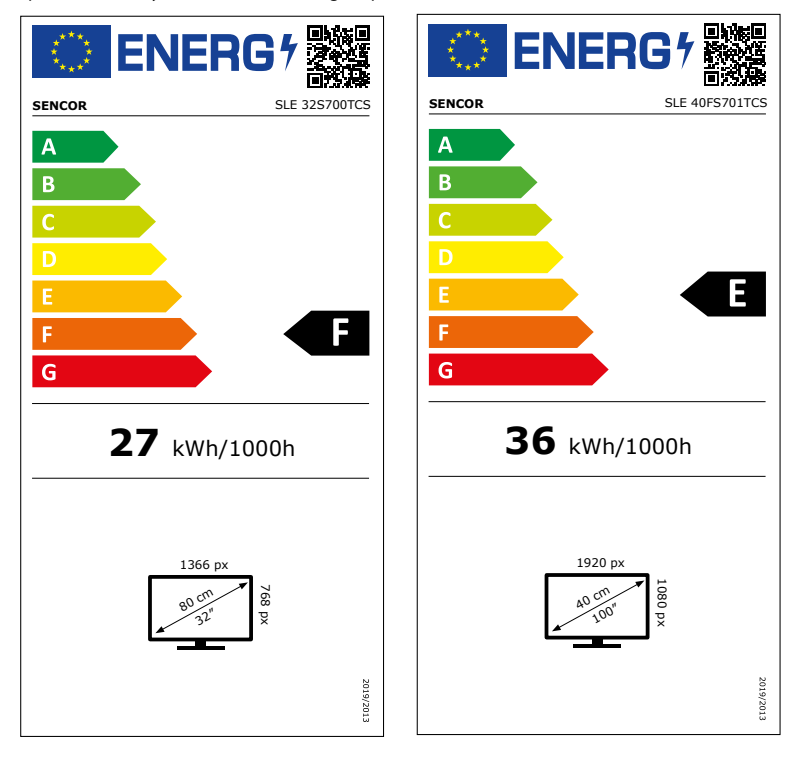

# **Informačný list výrobku**

DELEGOVANÉ NARIADENIE KOMISIE (EÚ) 2019/2013, pokiaľ ide o energetické označovanie elektronických displejov

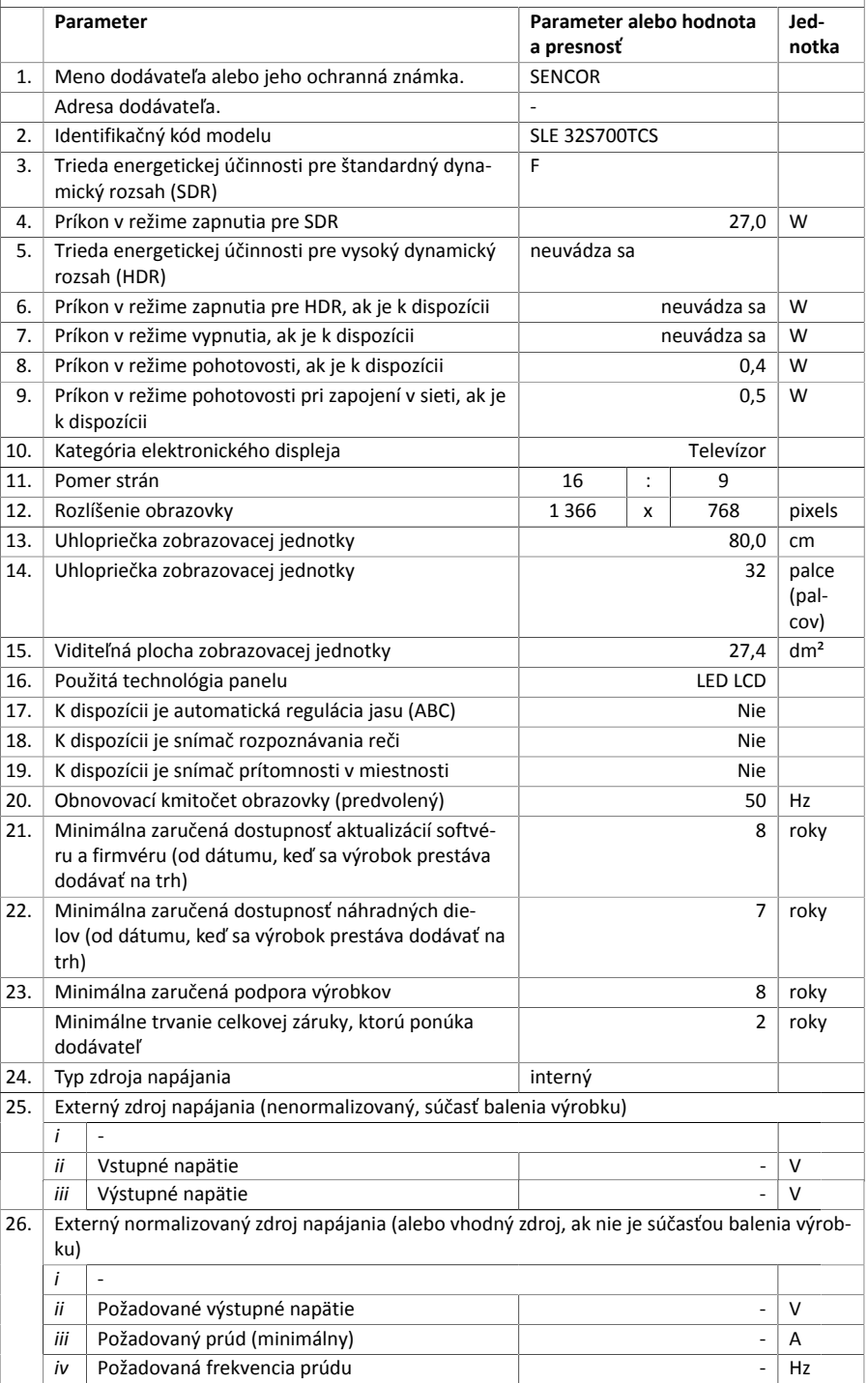

# **Informačný list výrobku**

DELEGOVANÉ NARIADENIE KOMISIE (EÚ) 2019/2013, pokiaľ ide o energetické označovanie elektronických displejov

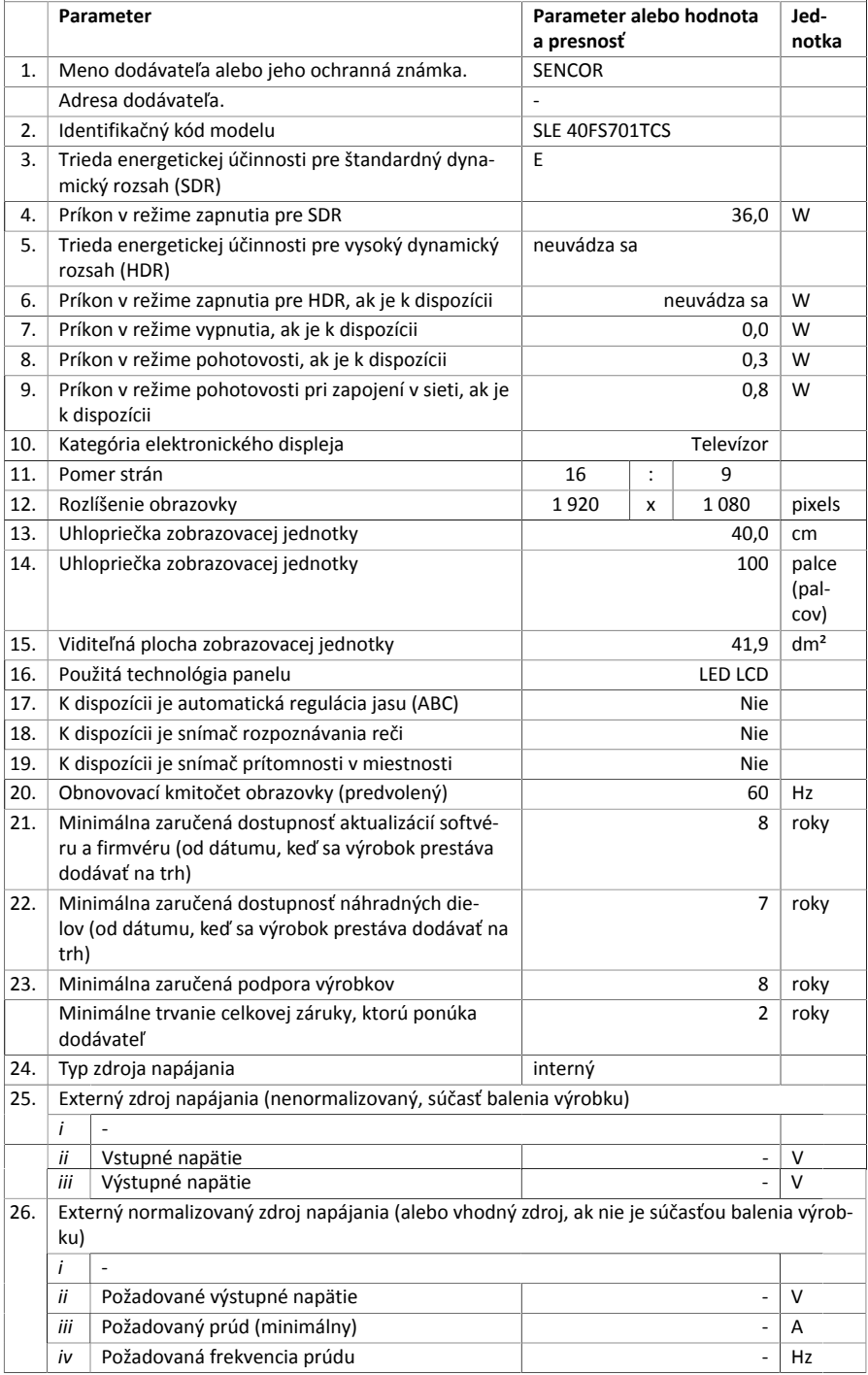

# SENCOR®

# **SK Záručné podmienky**

#### **Záručný list nie je súčasťou balenia zariadenia.**

Predávajúci poskytuje kupujúcemu na výrobok 24 mesiacov záruku od jeho prevzatia kupujúcim. Záruka sa poskytuje ďalej za nižšie uvedených podmienok. Záruka sa vzťahuje iba na spotrebný tovar predaný spotrebiteľovi na bežné domáce použitie. Práva zo zodpovednosti za chyby (reklamácie) môže kupujúci uplatniť buď u predávajúceho, u ktorého bol výrobok zakúpený alebo v nižšie uvedenom autorizovanom servise. Kupujúci je povinný reklamáciu uplatniť bez zbytočného odkladu, aby nedochádzalo ku zhoršeniu chyby, najneskôr však do konca záručnej doby. Kupujúci je povinný pri reklamácii spolupracovať pri overení existencie reklamovanej chyby. Do reklamačného procesu sa prijíma iba kompletný a z dôvodu dodržania hygienických predpisov neznečistený výrobok. V prípade oprávnenej reklamácie sa záručná doba predlžuje o dobu od okamžiku uplatnenia reklamácie do okamžiku prevzatia opraveného výrobku kupujúcim, kedy je kupujúci po skončení opravy povinný výrobok prevziať. Kupujúci je povinný preukázať svoje práva reklamovať (doklad o zakúpení výrobku, záručný list, doklad o uvedení výrobku do prevádzky).

#### **Záruka sa nevzťahuje na:**

- chyby, na ktoré boli poskytnuté zľavy;
- opotrebenia a poškodenia vzniknuté bežným užívaním výrobku;
- poškodenie výrobku v dôsledku neodbornej či nesprávnej inštalácie, použitie výrobku v rozpore s návodom na použitie s platnými právnymi predpismi a všeobecne známymi a obvyklými spôsobmi používania, v dôsledku použitia výrobku za iným účelom, než na ktorý je určený;
- poškodenie výrobku v dôsledku zanedbanej alebo nesprávnej údržby;
- poškodenie výrobku spôsobené jeho znečistením, nehodou a zásahom vyššej moci (živelná udalosť, požiar, vniknutie vodu);
- chyby funkčnosti výrobku spôsobené nevhodnou kvalitou signálu, rušivým elektromagnetickým poľom a pod.;
- mechanické poškodenie výrobku (napr. zlomenie gombíka, pád);
- poškodenie spôsobené použitím nevhodných médií, náplní, spotrebného materiálu (batérie) alebo nevhodnými prevádzkovými podmienkami (napr. vysoké teploty v okolí, vysoká vlhkosť prostredia, otrasy);
- poškodenie, úpravu alebo iný zásah do výrobku spôsobený neoprávnenou alebo neautorizovanou osobou (servisom) prípady, keď kupujúci pri reklamácii nepreukáže oprávnenosť svojich práv ( kedy a kde reklamovaný výrobok zakúpil);
- prípady, keď sa údaje v predložených dokladoch líšia od údajov uvedených na výrobku;
- prípady, keď reklamovaný výrobok sa nestotožňuje s výrobkom uvedeným v dokladoch, ktorými kupujúci preukazuje svoje práva reklamovať (napr. poškodenie výrobného čísla alebo záručnej plomby prístroja, prepisované údaje v dokladoch).

#### **Adresa výrobcu:**

FAST ČR, a.s., U Sanitasu 1621, Říčany 251 01, Czech Republic

#### **Distributor:**

FAST PLUS a.s., Vlčie hrdlo 324/90, 821 07 Bratislava, tel: 249 105 890

#### **Servisné stredisko:**

FAST PLUS, a.s., Na pántoch 18, Bratislava 831 06, Slovakia; teľ: 02 49 1058 53-54

Pôvodná verzia príručky je v češtine, ostatné jazykové verzie sú príslušné preklady.

FAST ČR, a.s., U Sanitasu 1621, Říčany CZ-251 01